# How to Conduct Direct Certification Using State Match

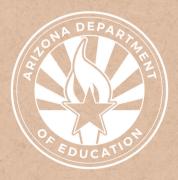

Health and Nutrition Services Arizona Department of Education

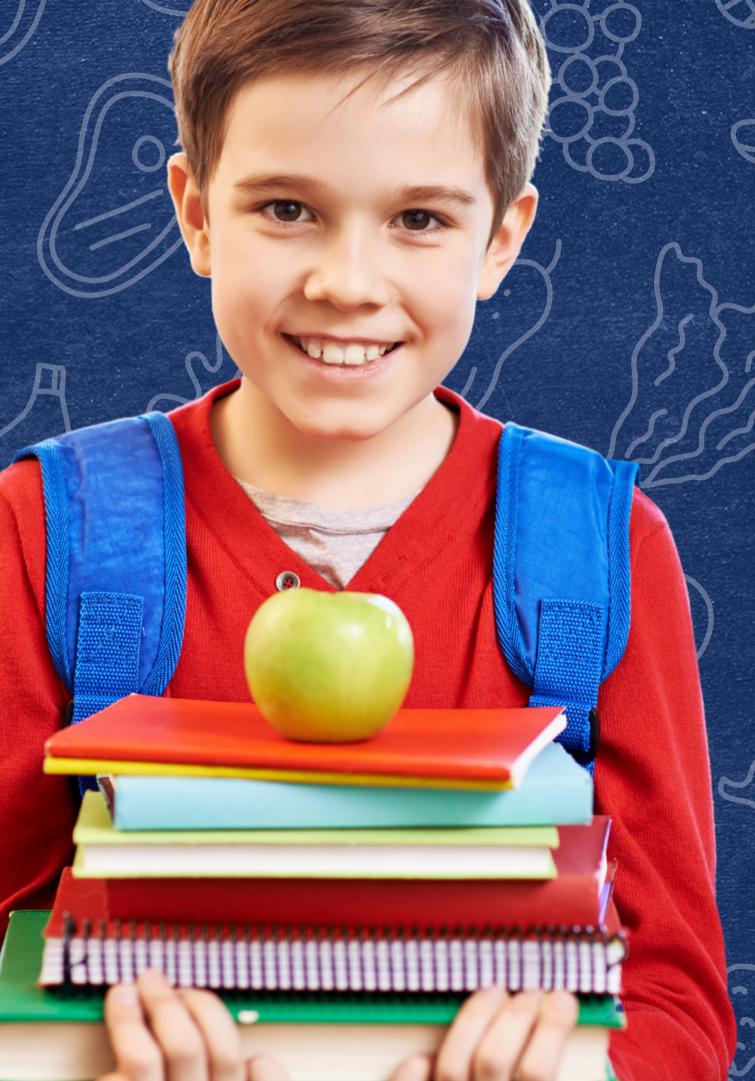

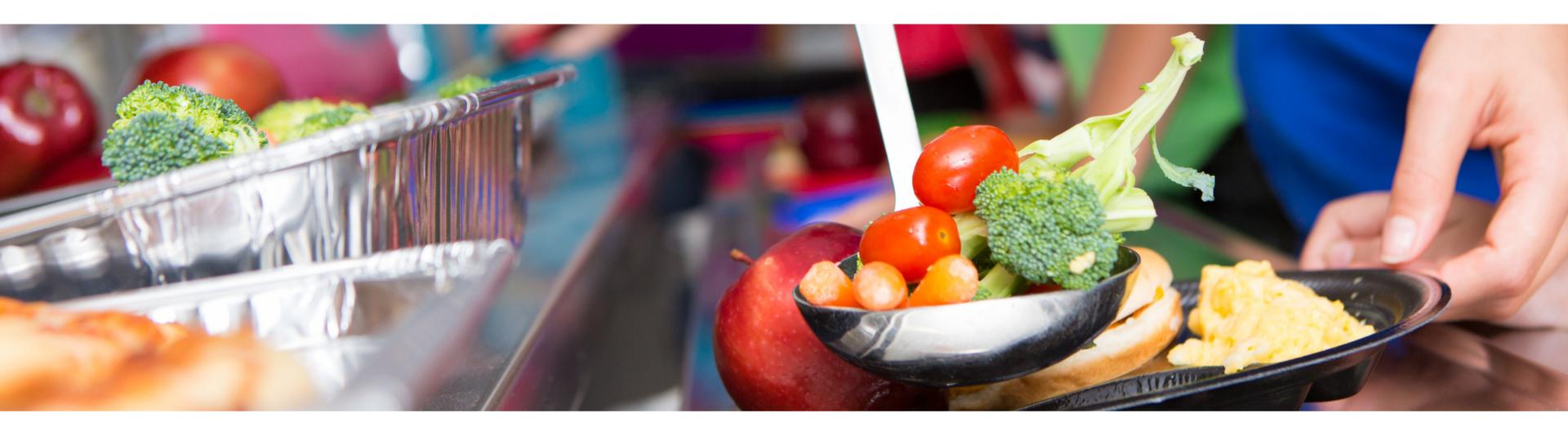

# Disclaimer

This training was developed by the Arizona Department of Education (ADE) Health and Nutrition Services Division (HNS). The content in this training is intended for professionals operating one or more USDA Child Nutrition Programs in Arizona under the direction of ADE. The information in this training is subject to change. Attendees are encouraged to access professional development materials directly from the training library to prevent use of outdated content.

## Intended Audience

This training is intended for **School Food Authorities** (SFAs) operating the **National School Lunch Program** (NSLP). All regulations are specific to operating the NSLP under the direction of ADE.

# Objectives

## At the end of this training, attendees should be able to:

- understand how to conduct CNP Direct Certification using State Match; and
- be aware of common errors that arise using this search method.

### **TRAINING HOURS**

Information to include when documenting this training for Professional Standards:

- **Training Title:** How to Conduct Direct Certification Using State Match
- Key Area: 3000 Administration
- Learning Code: 3120
- Length: 15 minutes

## Quiz Time

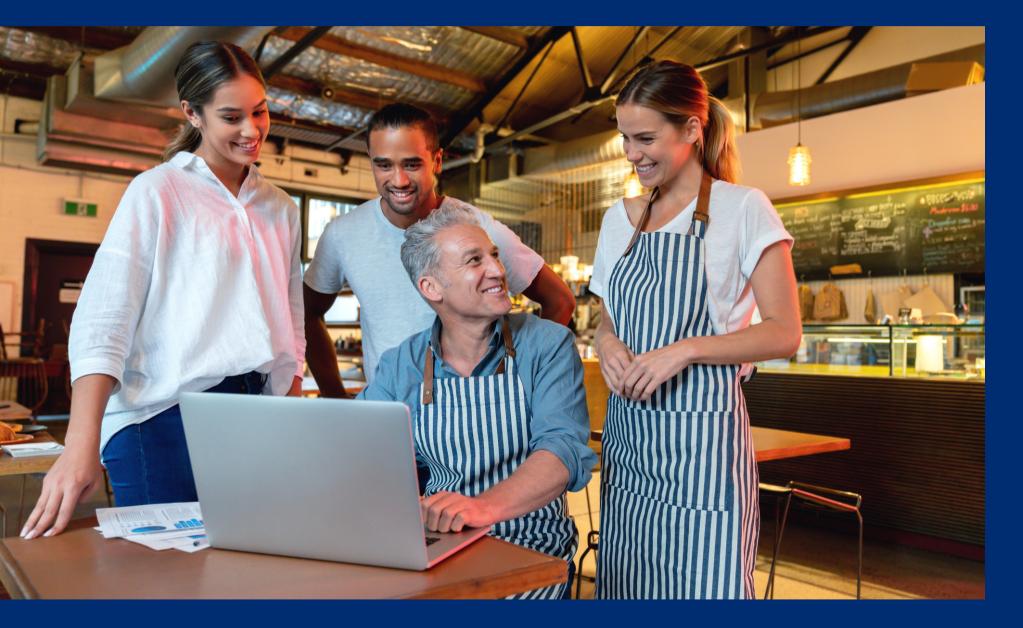

Throughout this guide, there will be comprehension quiz questions to test your knowledge and help you apply what you're learning. Be sure to review these quiz questions and answers available within the guide.

The question mark icon below will indicate a comprehension quiz question.

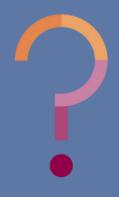

# **Table of Contents**

Section 1: Overview of CNP Direct Certification Section 2: Accessing the CNP Direct Certification System

Section 3: State Match

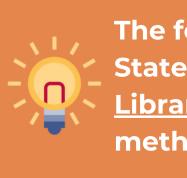

6-10 11-13 14-18

The following slides will only cover how-to instructions for State Match. Please refer back to the <u>Online Training</u> <u>Library</u> for other How-To Guides outlining other search methods in CNP Direct Certification.

# Overview of CNP Direct Certification

## SECTION 1

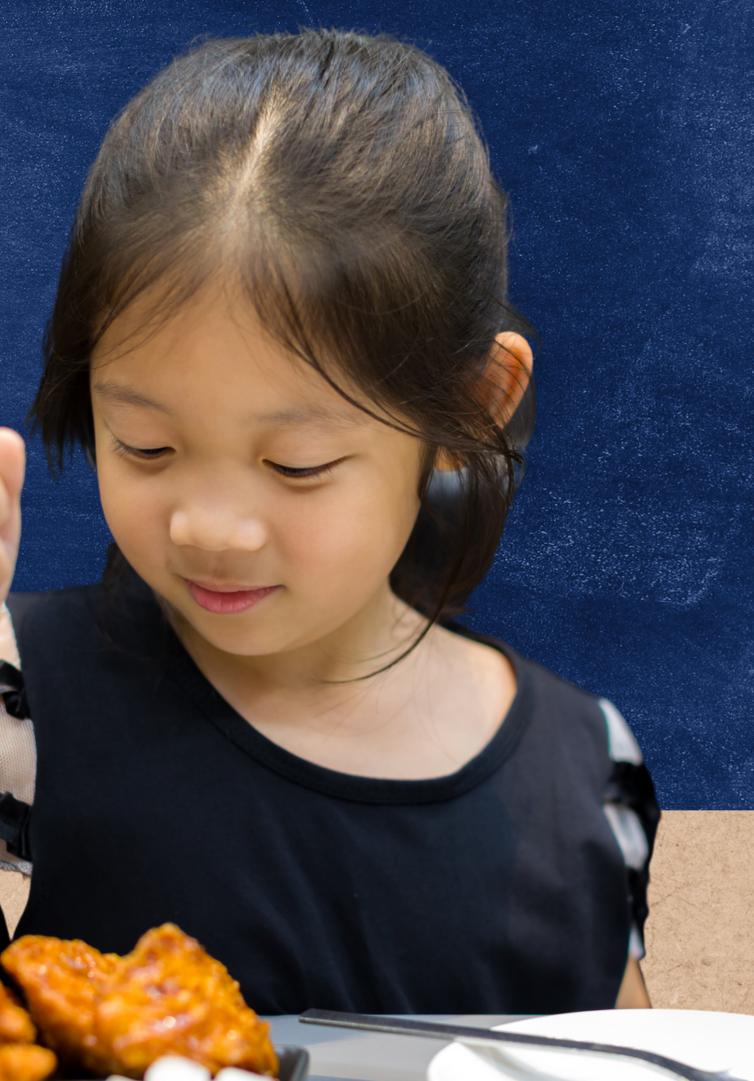

### **DIRECT CERTIFICATION**

**Direct Certification** is the process of determining which students are eligible for free or reduced-price meal benefits based on documentation obtained directly from the appropriate state or local agency. Students directly certified will automatically receive free meal benefits without submitting a household application.

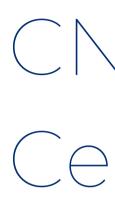

ADE houses an online computer matching system called CNP Direct Certification which allows SFAs to directly obtain confirmation from such agencies to determine if their students will qualify for free meal benefits.

# CNP Direct Certification

• SFAs can access this system at any time to generate documentation that may be used to certify students for free or reduced-price meal benefits without a household application within the current program year.

State Match is a search method within CNP Direct Certification. This method pulls students from pre-populated enrollment information via AzEDS and compares it to the assistance program database.

This method is recommended to search the eligibility of a large number of students.

Enrollment is pre-populated, therefore you do not need to upload any files or data.\* This format is best utilized to conduct direct certification throughout the school year.

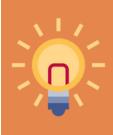

If your school does not report AzEDS data to ADE, the State Match format will not provide results and will show zero (0) students and matches.

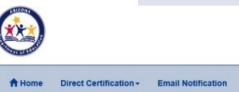

### Direct Certification State Match Search

Attn: Direct Certification is receiving data from AzEDs, however, if your LEA has not submitted data to AzEDS, then the State Match function will not work. State Match will only use the File Upload function and search by State Student ID in order to obtain your matches.

- This search method is recommended to search the eligibility of a large number of students · Student enrollment is pre-populated from AzEDs.
- Select the SFA/Sponsor from the Sponsor Selection dropdown box.
- Choose either all sites or the single site from the Site Selection dropdown box
- The user may download the results either in Excel or in .PDF

Please visit the ADE Online Training Library for Direct Certification Training

### **Frequently Asked Questions**

election : A New Leaf (072122000

| Search |      |     |  |
|--------|------|-----|--|
|        |      |     |  |
|        | 1225 | 100 |  |

### **CNP** Direct Certification

· For those SFAs/Sponsors that do not report students in AzEDs; the State Match function cannot be used. Please see File Upload method

## Quiz Time

When is it recommended to use State Match to conduct direct certification?

- A When a large number of students is being searched and the school reports student data to AzEDS.
- B When a large number of students is being searched and the school does not report student data to AzEDS.
- C When a small number of students is being searched.

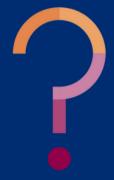

# Quiz Time

When is it recommended to use State Match to conduct direct certification?

| A | When a large number of students is being        | St  |
|---|-------------------------------------------------|-----|
|   | searched and the school reports student data to | laı |
|   | AzEDS.                                          | en  |
|   |                                                 | di  |
| В | When a large number of students is being        | Az  |
|   | searched and the school does not report student | Ma  |
|   | data to AzEDS.                                  | w   |
|   |                                                 | re  |
| С | When a small number of students is being        |     |

C When a small number of students is being searched.

ate Match should be used when a rge number of students, or the ntire population of a school or strict that reports student data to zEDS, is being searched. The State atch format will show zero results hen used by an SFA that does not port student data to AZEDS.

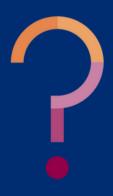

# Accessing the CNP Direct Certification System

### SECTION 2

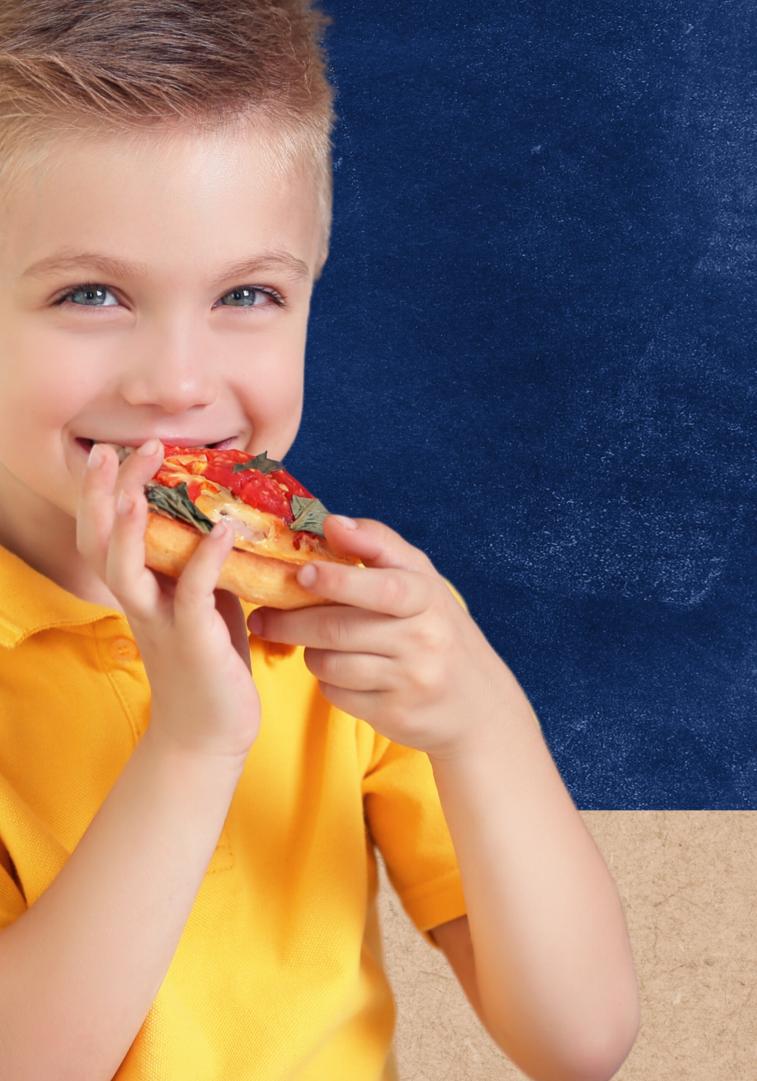

# CNP Direct. Certification

### **ACCESSING THE SYSTEM**

Direct Certification using Medicaid Data is conducted in the CNP Direct Certification (CNPDC) web-based application in ADEConnect.

To access the CNPDC system, login to ADEConnect, select "View Applications," and then select "CNP Direct Certification / Direct Verification."

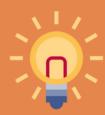

If CNP Direct Certification / Direct Verification is not a listed application in ADEConnect, you will need to request access from your Entity Administrator.

"View Applications." Applications Access and use ADE applications. View Applications **DIRECT VERIFICATION"** 

Select "CNP Direct Certification / Direct Verification" from the list of applications in ADEConnect.

### LOGIN TO ADECONNECT

Open a web browser, navigate to adeconnect.azed.gov, and input your username and password for ADEConnect.

### **SELECT "VIEW APPLICATIONS"**

After logging in to ADEConnect, select

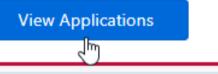

## **SELECT "CNP DIRECT CERTIFICATION /**

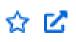

# CNP Direct Certification

### **ACCESSING THE SYSTEM**

After successfully logging in to the CNP Direct Certification / Direct Verification System, a screen with a Family Educational Rights and Privacy Act (FERPA) statement will load. The statement must be read, understood, and acknowledged to advance in the system by selecting "I AGREE/CONTINUE."

After the FERPA statement has been acknowledged, you will then be brought to a new screen where you must select CNP Direct Certification by clicking "Proceed to Direct Certification."

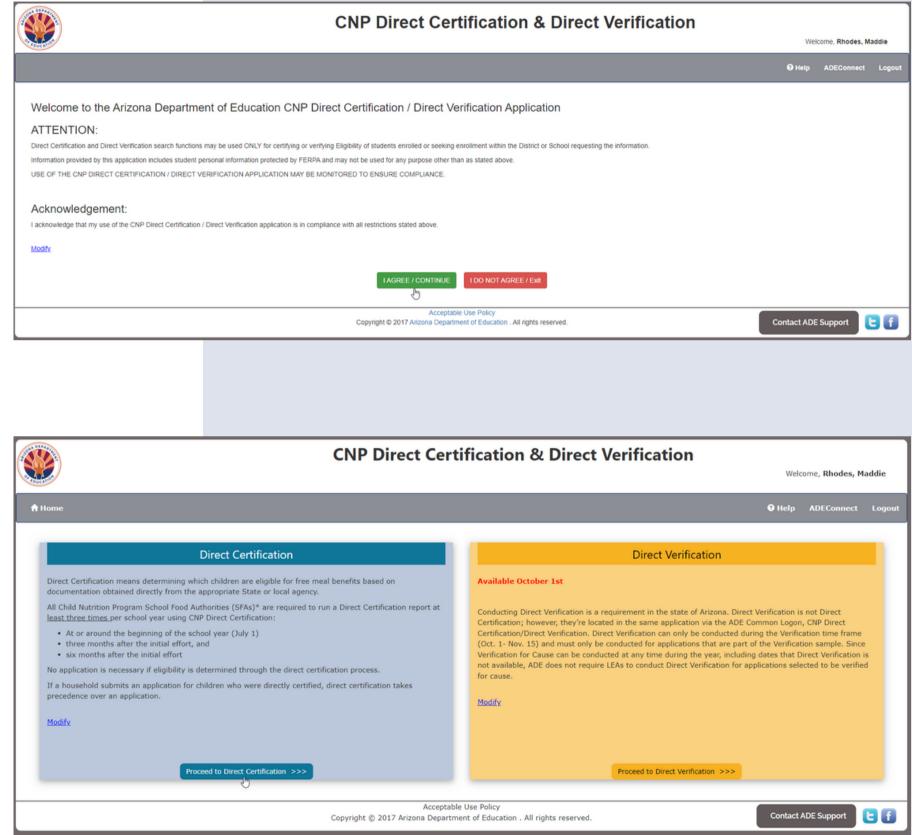

| CNP Direct Certi                                                                                   | fication & Direct Verification<br>Welcome, Rhodes, Maddie                                                                                                    |
|----------------------------------------------------------------------------------------------------|----------------------------------------------------------------------------------------------------|
|                                                                                                    | Help ADEConnect Logout                                                                                                    |
|                                                                                                    | Direct Verification                                                                                                    |
| meal benefits based on<br>:y.                                                                      | Available October 1st                                                                                                    |
| o run a Direct Certification report at<br>ertification process.<br>ied, direct certification takes | Conducting Direct Verification is a requirement in the state of Arizona. Direct Verification is not Direct<br>Certification; however, they're located in the same application via the ADE Common Logon, CNP Direct<br>Certification/Direct Verification. Direct Verification can only be conducted during the Verification time frame<br>(Oct. 1- Nov. 15) and must only be conducted for applications that are part of the Verification sample. Since<br>Verification for Cause can be conducted at any time during the year, including dates that Direct Verification is<br>not available, ADE does not require LEAs to conduct Direct Verification for applications selected to be verified<br>for cause.<br>Modify |
|                                                                                                    | Proceed to Direct Verification >>>                                                                                                    |
| Acceptable<br>Copyright © 2017 Arizona Departme                                                    |                                                                                                    |

## SECTION 3

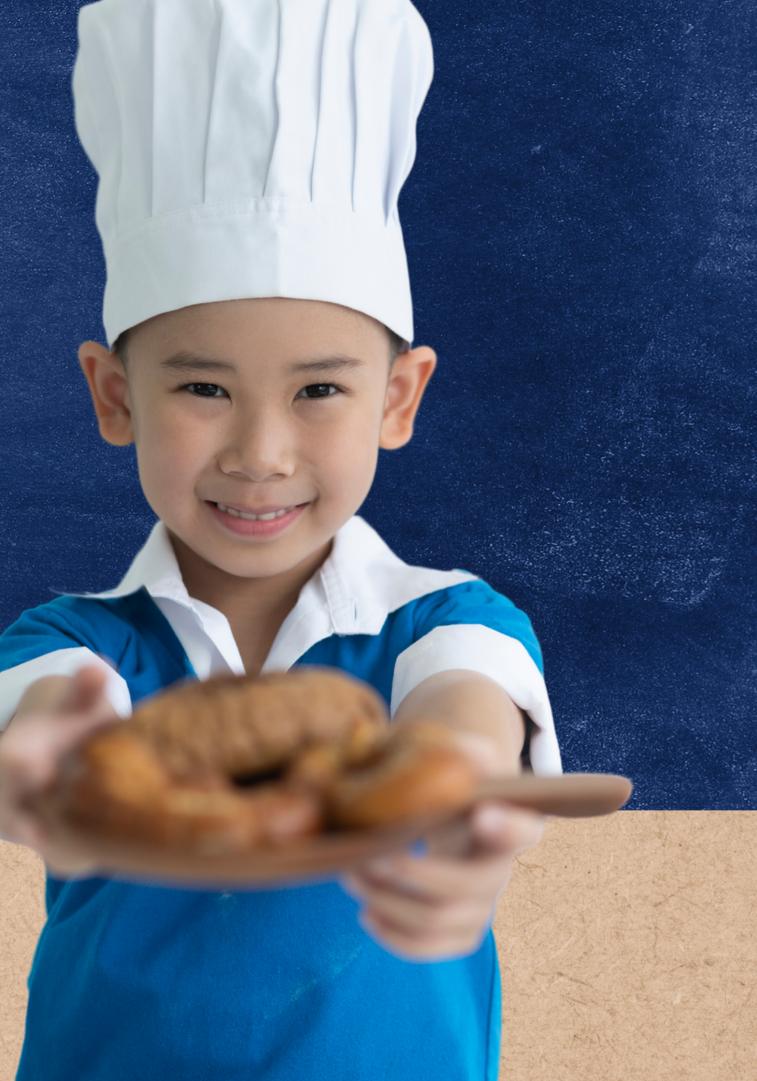

# Arizona Education Data Standards (AzEDS)

### ARIZONA EDUCATION DATA STANDARDS (AZEDS)

ADE's information system that maintains and reports student-level data for students attending a public educational institution in Arizona.

If your school does not report AzEDS data to ADE, the State Match method will not provide results and will show zero (0) students. This will be the result of all search methods using Student State IDs such as File Upload using Student State IDs and Individual Student Lookup using State Student IDs.

### **STATE STUDENT ID**

ADE assigns each student with an AzEDS State Student ID (formerly known as SAIS ID) that acts as a student identifier from K-12th grade.

Student data is pulled from the pre-populated enrollment information in AzEDS. State Student IDs can be utilized to conduct direct certification only if the LEA uses AzEDS to send information to ADE.

After successfully logging in to the CNP Direct Certification / Direct Verification System and agreeing to the FERPA Compliance Statement, you will be directed to the CNP Direct Certification portal.

To start a search using the State Match method, select **State Match** from the Direct Certification dropdown. Then, a new screen titled "**Direct Certification State Match Search**" will load.

### 

A Home Direct Certification - Email Notification Administration

### Direct Certification Updates - April 2, 2020

The United States Department of Agriculture COVID-19: Child Nutri Education elects the use of this waiver extending the due date for S waiver also extends the deadline for LEAs to elect CEP for the upco

### Direct Certification Updates - July 1, 2019

Welcome to school year 2020. State Match searches will not be available un All file uploads will be available beginning July 2, 2019.

For Direct Certification Best Practices, please review the following webinar: I

### Direct Certification Updates -March 29, 2019:

April 1 data must be collected and reported no later than April 15th for Annu-All LEAs collect student information for each site. This includes the total num

The identified students are students directly certified through SNAP, TANF, a application. Foster children certified through means other than an application a free and reduced-price application are NOT included. Students certified for Enrolled students are students who are enrolled and attending schools, and I participating in the programs.

Step by step instruction on completing this requirement is detailed in memo

### Help Video for CEP Data Collection Tool:

CEP Data Collection Tool Help Video AUTOMATED MATCHING

CNP Direct Certification system now conducts automated searches and prothese notifications. To opt-in click the 'Email Notification' link in the menu bar

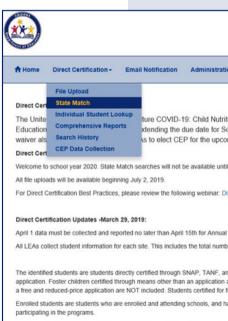

Step by step instruction on completing this requirement is detailed in memo https://cms.azed.gov/home/GetDocumentFile?id=5c869b111dcb250c085f1508">HNS 03-2019 Annual Public Notification and Data Submission for All LEAs-Co

| CNP Direct Certification                                                                                                    |              |                     |        |
|----------------------------------------------------------------------------------------------------|--------------|---------------------|--------|
|                                                                                                    | We           | lcome, Knutson, I   | Halie  |
| tion +                                                                                                    | O Help       | ADEConnect          | Logout |
|                                                                                                    |              |                     |        |
| ition Response #6 for the National Waiver of Community Eligibility Provision (CEP) Deadlines in the National School Lunch and School Breakfast Programs. A<br>School Food Authorities to submit the annual school-level identified student and enrollment data elements to the Arizona Department of Education, from April 1<br>oming school year (PY2021) from June 30 to August 31. Please reference HNS10-2020 for further details.                                     |              |                     |        |
| til your School District/Charter begins to send data to AzEDs via your Student Information System (SIS).                                                                                                    |              |                     |        |
| Direct Certification Best Practices                                                                                                    |              |                     |        |
|                                                                                                    |              |                     |        |
| al Public Notification and Data Submission for all LEAs                                                                                                    |              |                     |        |
| iber of identified students and the total number of enrolled students at each NSLP site.                                                                                                    |              |                     |        |
| and FDPIR participation as well as homeless students on the liaison list, Head Start, pre-K Even Start, migrant youth, runaway, and non-applicant's approval by local officials identifie<br>a re also included as well as students certified for free meals based on a letter provided by the SNAP agency. Students who are categorically eligible based on information, such as<br>r free or reduced-price meal benefits based a household application are NOT included. |              |                     |        |
| have access to at least one meal service (School Breakfast Program (SBP) or NSLP) daily. The number of enrolled students includes all students with access to the SBP or NSLP, a                                                                                                    | and not just | those students      |        |
| https://cms.azed.gov/home/GetDocumentFile?id=5c869b111dcb250c085f1508">HNS 03-2019 Annual Public Notification and Data Submission for All LEAs-Community Eligibility Pro                                                                                                    | ovision      |                     |        |
|                                                                                                    |              |                     |        |
|                                                                                                    |              |                     |        |
| vides users who opt-in to the email subscription, a notice when a new match has been found. The automated system searches records nightly for new matches. Users must opt-in to<br>at the top of the CNP Direct Certification page, click 'Opt-in' and then click 'Save'.                                                                                                    | the email si | ubscription to rece | ive    |
|                                                                                                    |              |                     |        |
|                                                                                                    |              |                     |        |

| CNP Direct Certification                                                                                                    |               |                  |        |
|----------------------------------------------------------------------------------------------------|---------------|------------------|--------|
|                                                                                                    | W             | elcome, Knutson, | Halie  |
| on•                                                                                                    | <b>O</b> Help | ADEConnect       | Logout |
|                                                                                                    |               |                  |        |
| ion Response #6 for the National Waiver of Community Eligibility Provision (CEP) Deadlines in the National School Lunch and School Breakfast Programs.<br>chool Food Authorities to submit the annual school-level identified student and enrollment data elements to the Arizona Department of Education, from April<br>ming school year (PY2021) from June 30 to <b>August 31</b> . Please reference HNS10-2020 for further details.                              |               |                  |        |
| your School District/Charter begins to send data to AzEDs via your Student Information System (SIS).                                                                                                    |               |                  |        |
| rect Certification Best Practices                                                                                                    |               |                  |        |
|                                                                                                    |               |                  |        |
| Public Notification and Data Submission for all LEAs                                                                                                    |               |                  |        |
| er of identified students and the total number of enrolled students at each NSLP site.                                                                                                    |               |                  |        |
| IN FDPIR participation as well as homeless students on the liaison list, Head Start, pre-K Even Start, migrant youth, runaway, and non-applicant's approval by local officials identil<br>are also included as well as students certified for free meals based on a letter provided by the SNAP agency. Students who are categorically eligible based on information, such a<br>tree or reduced-price meal benefits based a household application are NOT included. |               |                  |        |
| ave access to at least one meal service (School Breakfast Program (SBP) or NSLP) daily. The number of enrolled students includes all students with access to the SBP or NSLP,                                                                                                    | and not just  | t those students |        |
|                                                                                                    |               |                  |        |

### **SELECTING A SPONSOR & SITE**

Once the "Direct Certification State Match Search" webpage loads, select your SFA from the Sponsor Selection dropdown.

If you would like to conduct Direct Certification using the State Match method for a specific site within your LEA, select the site name from the Site Selection dropdown. If you would like to conduct a search for your entire SFA, omit this step and leave the site selection blank.

Once the dropdown options are complete, select Search.

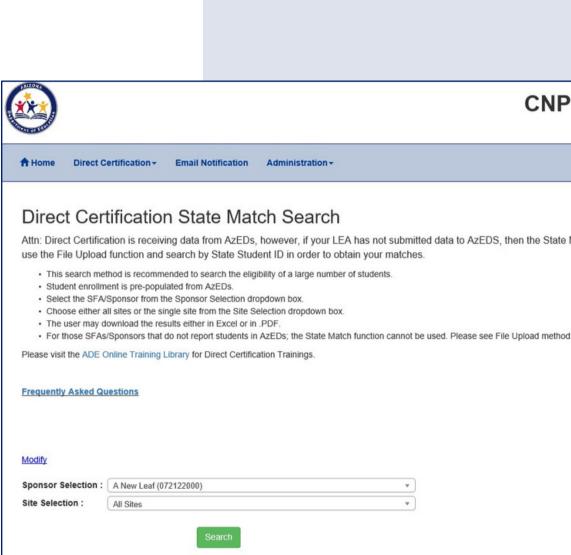

### **CNP** Direct Certification

Attn: Direct Certification is receiving data from AzEDs, however, if your LEA has not submitted data to AzEDS, then the State Match function will not work. State Match will only

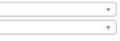

### RESULTS

Once the search has been conducted, the screen will refresh to this page that displays the search results.

| A Home               | Direct Certificatio                          | n - Email I   | Notification             | Administ     | ration +           |
|----------------------|----------------------------------------------|---------------|--------------------------|--------------|--------------------|
|                      |                                              | _             |                          |              |                    |
| 0                    |                                              |               |                          |              |                    |
| Searc                | h Results                                    | 3             |                          |              |                    |
| Modify               |                                              |               |                          |              |                    |
|                      |                                              |               |                          |              |                    |
| New Se               | sarch                                        |               |                          |              |                    |
| New Se               | arch                                         |               |                          |              |                    |
|                      | carch                                        | include NO MA | TCH results              |              | K)                 |
|                      |                                              | include NO MA | TCH results<br>Search Di | -            | L<br>earched By    |
|                      | Check here to i                              | include NO MA |                          | ate Se       | earched By<br>User |
| Download:            | Check here to i<br>Search Type<br>StateMatch |               | Search D                 | ate Se<br>23 | User               |
| Download:            | Check here to i<br>Search Type<br>StateMatch | Last Name     | Search D                 | ate Se<br>23 | -                  |
| Download:<br>Show 10 | Check here to i<br>Search Type<br>StateMatch |               | Search D                 | ate Se<br>23 | User               |

Please refer back to the <u>Online Training Library</u> for other How-To Guides outlining other search methods in CNP Direct Certification, and how to interpret and apply match results.

### **CNP Direct Certification**

Welcome, Rhodes, Maddie

Help ADEConnect Logou

### Search Results

| Entity Name |             | Total Records | Matches |         | Partial Matches | No Matches | SNAP | TANF | Foster | FDPIR | MEP | Homeless | Medicaid |         |
|-------------|-------------|---------------|---------|---------|-----------------|------------|------|------|--------|-------|-----|----------|----------|---------|
|             | cituty Name | Total Records | Free    | Reduced | Partial matches | NO matches | SNAP | TANF | roster | FUPIK | MEP | nomeless | Free     | Reduced |
|             | SFA Name    | 448           | 119     | 3       | 12              | 319        | 116  | 1    |        |       |     |          | 2        | 3       |
| t:          | All         | ~             |         |         |                 |            |      |      |        |       |     |          |          |         |

|                       |                     |               |                  | Search:            |  |
|-----------------------|---------------------|---------------|------------------|--------------------|--|
| Result                | Result Date         | Decision Date | Eligibility Type | Possible Duplicate |  |
| Match                 | 6/05/2023           | 06/27/2023    | SNAP             |                    |  |
| Match                 | 06/27/2023          | 06/27/2023    | MA-FREE          |                    |  |
| No Match              |                     |               |                  |                    |  |
| Match                 | 05/13/2023          | 06/27/2023    | MA-REDUCED       |                    |  |
| Copyright © 2017 Ariz | Contact ADE Support |               |                  |                    |  |

# CONTACT US

If you have a question or require additional assistance, please contact your assigned specialist or contact HNS.

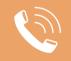

602-542-8700

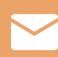

ContactHNS@azed.gov

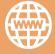

www.azed.gov/hns

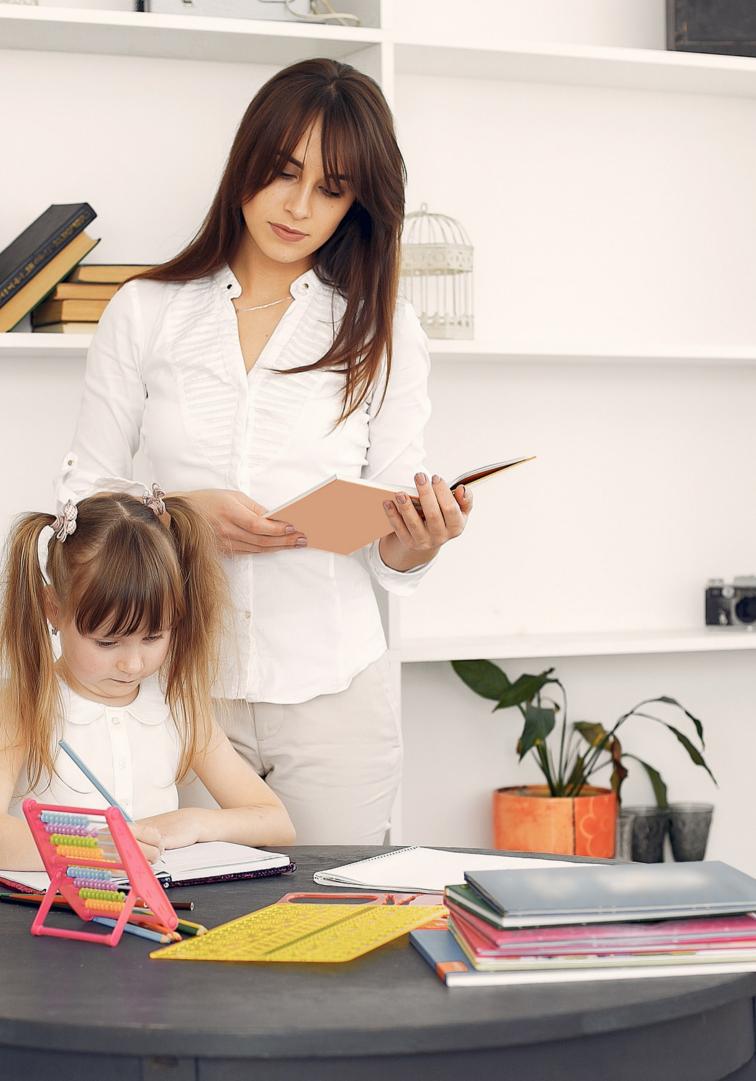

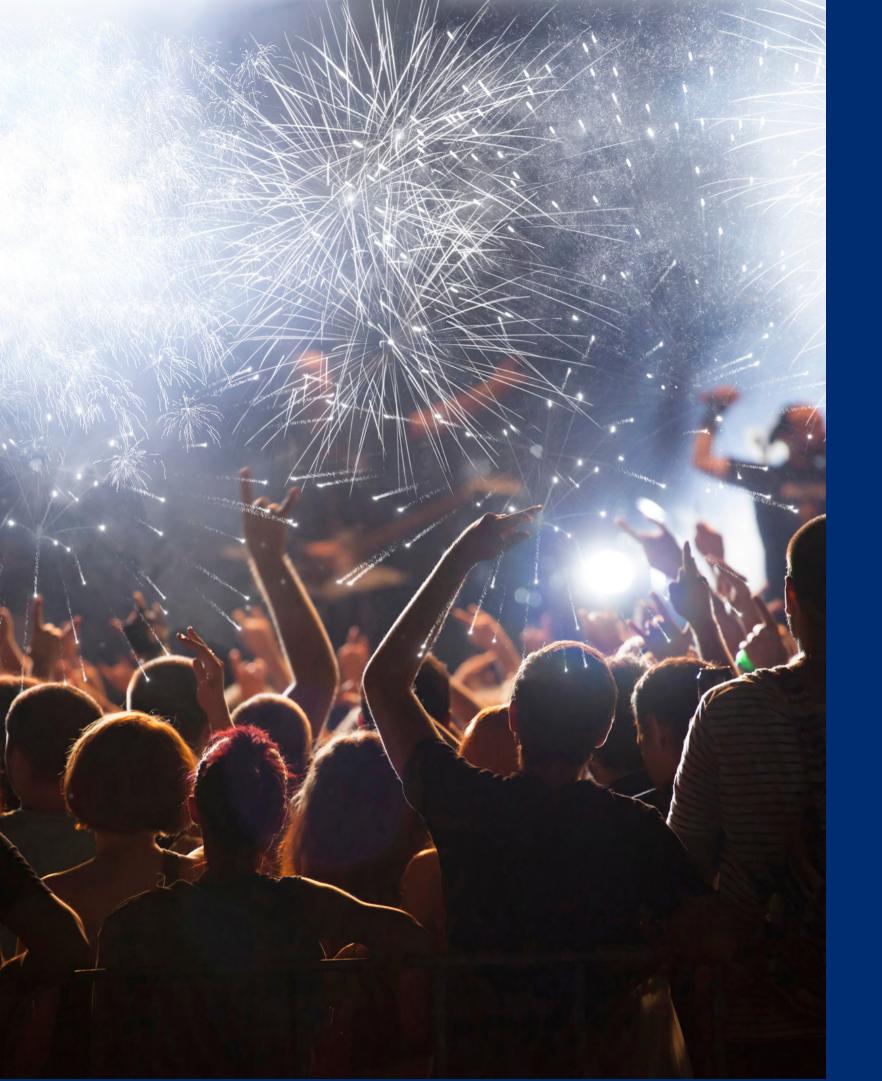

# Congratulations

You have completed the Online Course: How to Conduct Direct Certification Using State Match

Information to include when documenting this training for Professional Standards:

Training Title:Key Area: 3000 - AdministrationHow to Conduct DirectLearning Code: 3120Certification Using StateLength: 15 minutes

**Please note,** attendees must document the amount of training hours indicated on the training despite the amount of time it takes to complete it.

# Certificate

Requesting a training certificate Please click the button to complete a brief survey about this online training. Once the survey is complete, you will be able to print your certificate of completion from Survey Monkey.

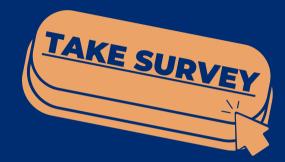

Information to include when documenting this training for Professional Standards:

Training Title: How to Conduct Direct Certification Using State Match Key Area: 3000 - Administration Learning Code: 3120 Length: 15 minutes

**Please note,** attendees must document the amount of training hours indicated on the training despite the amount of time it takes to complete it.

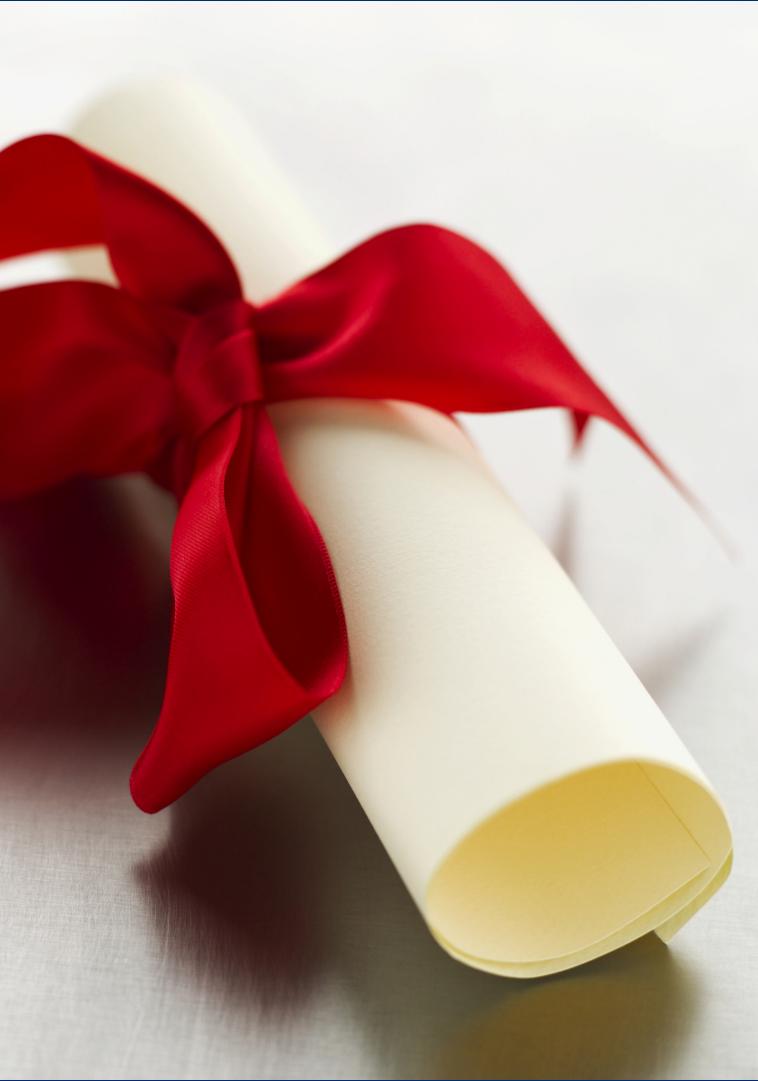

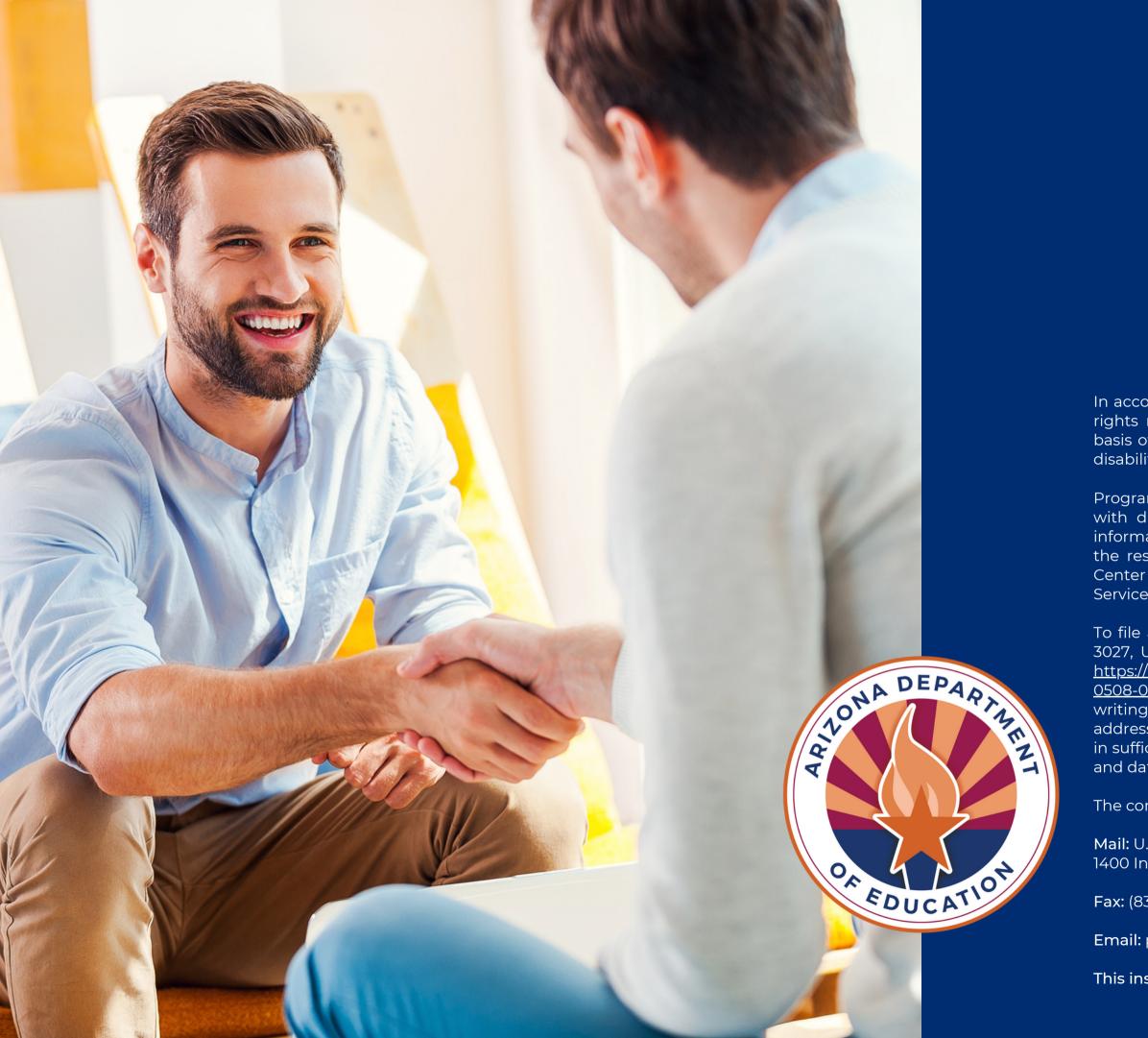

In accordance with federal civil rights law and U.S. Department of Agriculture (USDA) civil rights regulations and policies, this institution is prohibited from discriminating on the basis of race, color, national origin, sex (including gender identity and sexual orientation), disability, age, or reprisal or retaliation for prior civil rights activity.

Program information may be made available in languages other than English. Persons with disabilities who require alternative means of communication to obtain program information (e.g., Braille, large print, audiotape, American Sign Language), should contact the responsible state or local agency that administers the program or USDA's TARGET Center at (202) 720-2600 (voice and TTY) or contact USDA through the Federal Relay Service at (800) 877-8339.

To file a program discrimination complaint, a Complainant should complete a Form AD-3027, USDA Program Discrimination Complaint Form which can be obtained online at: <u>https://www.usda.gov/sites/default/files/documents/USDA-OASCR%20P-Complaint-Form-0508-0002-50811-28-17Fax2Mail.pdf</u>, from any USDA office, by calling (866) 632-9992, or by writing a letter addressed to USDA. The letter must contain the complainant's name, address, telephone number, and a written description of the alleged discriminatory action in sufficient detail to inform the Assistant Secretary for Civil Rights (ASCR) about the nature and date of an alleged civil rights violation.

The completed AD-3027 form or letter must be submitted to USDA by:

Mail: U.S. Department of Agriculture Office of the Assistant Secretary for Civil Rights 1400 Independence Avenue, SW Washington, D.C. 20250-9410; or

Fax: (833) 256-1665 or (202) 690-7442; or

Email: program.intake@usda.gov

This institution is an equal opportunity provider.